# **Simulation Of Rontgen Aircraft Using Visual Basic Applications**

### **Gunawan1), M. Agung Juhardi 2) , Henrdana Tjahjadi3)**

*123) Program Studi Sarjana Terapan Teknik Elektromedik, Fakultas Kesehatan, Universitas Mohammad Husni Thamrin.*

#### **Abstrak**

**Latar belakang :** Pesawat sinar-X atau pesawat Rontgen adalah pesawat medik yang bekerja menggunakan radiasi sinar-X baik untuk keperluan fluoroskopi dan radiografi. Sinar ini terpancar dari tabung yang diarahkan pada bagian tubuh dan akan ditangkap oleh film, sehingga akan terbentuk gambar dari bagian tubuh yang disinari. Sinar-X dihasilkan di dalam suatu tabung gelas hampa udara dan secara umum terdiri dari sumber untuk memproduksi elektron, sumber energi untuk mempercepat elektron, lintas elektron bebas, pemfokus bekas elektron, dan bahan untuk menghentikan elektron.

**Tujuan :** Menghasilkan sebuah alat *"Simulasi Pesawat Rontgen Menggunakan Aplikasi Visual Basic".*

**Metode:** System Development Life Cycle (SDLC) adalah proses pembuatan dan pengubahan sistem serta model dan metodologi yang digunakan untuk mengembangkan sebuah sistem. SDLC juga merupakan pola yang diambil untuk mengembangkan sistem perangkat lunak, yang terdiri dari tahap tahap: rencana (planning), analisis (analysis), desain (design), implementasi (implementation), dan uji coba (testing).

**Hasil:** Hasil pengujian menunjukan bahwa kV Setting 90, mA Setting 100, dan Timer 0,24. 3 parameter tersebut itu sesuai dengan apa yang telah di setting pada hardware dan untuk ketebalan objek penulis masih memilih 16 Cm. dan disini hasil gambarnya itu terlalu over karna settingan pada kV, mA, dan waktu exposenya itu terlalu besar untuk ketebalan 16 Cm.

**Kata Kunci:** *Rotary Encoder, Visual Basic, Pesawat Rontgen*

#### **Abstract**

**Background:** X-ray plane or X-ray plane is a medical aircraft that works using X-ray radiation for both fluoroscopy and radiography purposes. This ray is emitted from the tube which is directed at the body part and will be captured by the film, so that an image of the part of the body that is illuminated will be formed. X-rays are generated in a vacuum glass tube and generally consist of a source for producing electrons, an energy source for accelerating electrons, free electron passage, an electron former focus, and a material for stopping electrons.

Aim: Produce a tool "X-ray Simulation Using Visual Basic Applications".

**Method:** The System Development Life Cycle (SDLC) is the process of creating and modifying a system as well as the models and methodologies used to develop a system. SDLC is also a pattern taken to develop a software system, which consists of the following stages: planning, analysis, design, implementation, and testing.

**Result:** The test results show that kV Setting 90, mA Setting 100, and Timer 0.24. These 3 parameters are in accordance with what has been set in the hardware and for the thickness of the object, the author still chooses 16 Cm. and here the image results are too over because the settings on kV, mA, and the exposure time are too big for a thickness of 16 cm.

**Keywords:** Rotary Encoder, Visual Basic, X-ray Plane

## **PENDAHULUAN**

Pesawat sinar-X atau pesawat Rontgen adalah pesawat medik yang bekerja menggunakan radiasi sinar-X baik untuk keperluan fluoroskopi dan radiografi. Sinar ini terpancar dari tabung yang diarahkan pada bagian tubuh dan akan ditangkap oleh film, sehingga akan terbentuk gambar dari bagian tubuh yang disinari. Sinar-X dihasilkan di dalam suatu tabung gelas hampa udara dan secara umum terdiri dari sumber untuk memproduksi elektron, sumber energi untuk mempercepat elektron, lintas elektron bebas, pemfokus bekas elektron, dan bahan untuk menghentikan elektron.[1]. Pembangkit sinar-X berupa tabung hampa udara berisi filamen sebagai katoda dan anoda. Apabila terjadi pemanasan filamen akan mengakibatkan elektron keluar dan jika katoda dan anoda diberi beda potensial

tinggi, elektron akan bergerak cepat menuju ke anoda. Dengan pergerakan cepat elektron tersebut, maka akan terjadi tumbukan antara elektron dengan anoda, sehingga mengakibatkan pancaran radiasi sinar-X.[1]. Pada saat pesawat akan dioperasikan maka perlu dilakukan pengaturan pada parameternya, antara lain tegangan tinggi (kV), arus (mA) dan waktu ekspose. Sistem kendali untuk tiga parameter ini harus mempunyai keakuratan yang tinggi, agar sinar-x yang dihasilkan memenuhi standar kedokteran dan tidak melebihi batas toleransi yang diizinkan. Pada pesawat sinarx konvensional sistem kendalinya masih menggunakan sistem analog yaitu masih menggunakan rotary switch sebagai selektor. Dimana pada sistem analog ini cara kerjanya masih rendah keakuratannya dan dirasa kurang efisien didalam penggunaan kabel.[2]. Pesawat sinar-x juga memiliki radiasi yang cukup tinggi. Dosis radiasi dapat berpengaruh terhadap manusia, hewan, tumbuhan dan semua jenis makhluk hidup. Optimasi dosis radiasi sangat penting untuk kualitas dan kuantitas peralatan sinar-x. Meluasnya penggunaan sinar-x dalam diagnosis dan manajemen pasien menyebabkan paparan radiasi meningkat.[2] Dosis efektif adalah dosis dengan ukuran yang dirancang untuk mewakili keseluruhan efek biologis yang dapat merusak dari paparan radiasi. Dosis tersebut dihitung berdasarkan bobot konsentrasi energi yang disimpan di setiap organ dari paparan radiasi dengan penggunaan parameter yang mencerminkan jenis radiasi dan potensi perubahan mutagenik terkait radiasi di setiap organ dalam subjek referensi.[3] Dosis radiasi sinar-x yang terlalu tinggi akan membuat pasien menerima radiasi yang tidak perlu sehingga dapat menyebabkan proses ionisasi pada jaringan lunak, organ dan cairan dalam tubuh manusia yang dapat mengakibatkan kerusakan sel dan menyebabkan kanker. Gambar yang dihasilkan juga akan lebih gelap terutama pada pesawat sinar-x konvensional.[4]

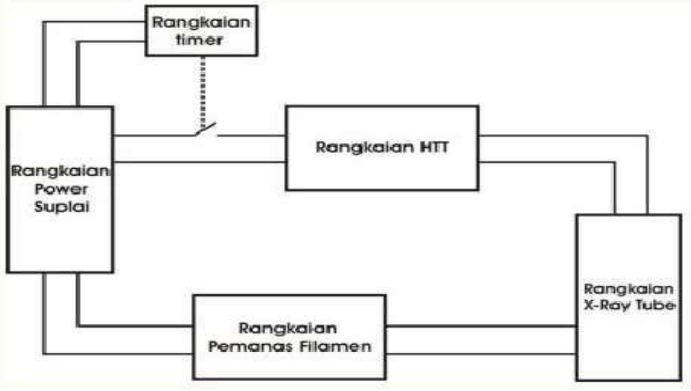

Gambar 1. Blok Diagram Pesawat Rontgen Konvensional

Blok diagram ini dibagi menjadi beberapa bagian penyusun, diantaranya yaitu rangkaian Power Suplay, Rangkaian Timer, Rangkaian HTT, Rangkaian X Ray Tube (Tabung sinar X), dan Rangkaian Pemanas Filament.[7]

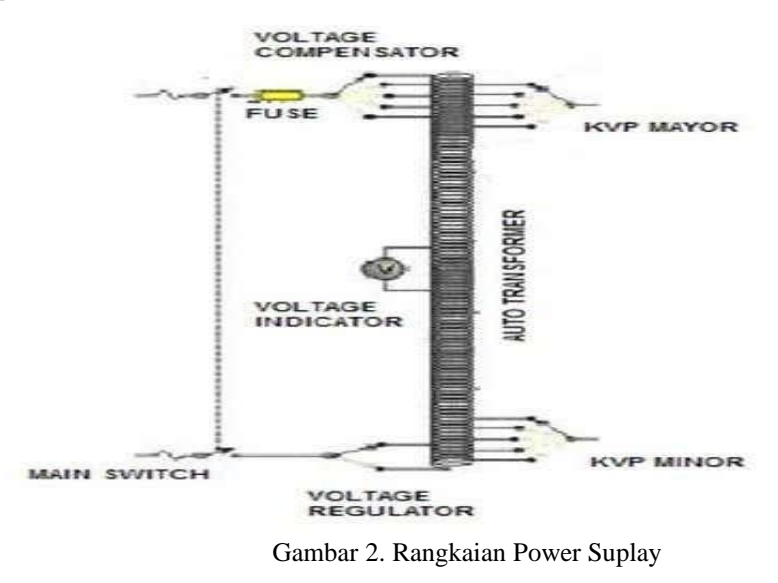

### 1. **Saklar.**

Berfungsi untuk menghubungkan supply listik PLN dengan pesawat roentgen.

### 2. **Fuse / sekring**

Berfungsi sebagai pengaman.

#### 3. **Voltage Compensator**

Alat yang berfungsi untuk mengkompensasi nilai tegangan yang diperlukan pesawat jika terjadi penurunan atu kenaikan pada supply PLN Jika tegangan naik kita harus menambah jumlah lilitan primer dengan memutar selector voltage compensator dan jika tegangan turun kita harus mengurangi jumlah lilitan primer dengan memutar selector voltage compensator sehingga diperoleh perbandingan transformasi antara tegangan dan jumlah lilitan primer dengan tegangan dan jumlah lilitan sekunder adalah tetap dengan demikian diperoleh nilai tegangan pada setiap lilitan akan tetap.

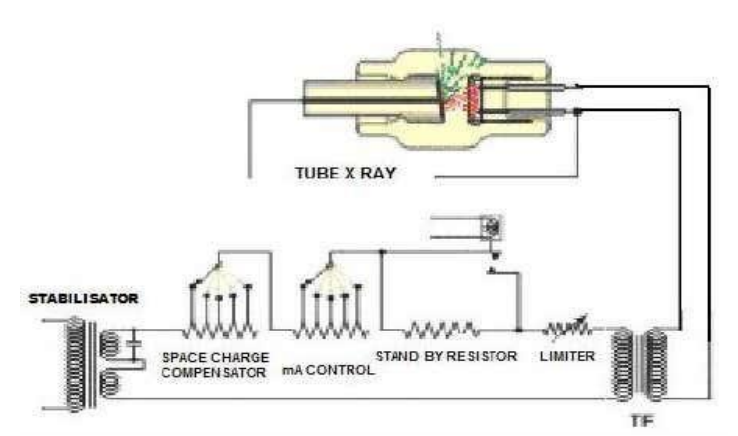

Gambar 3. Rangkaian Pemanas Filamen

Blok rangkaian pemanas filament ini terdiri dari beberapa rangkaian, diantaranya yaitu rangkaian stabilisator tegangan, Space Charge Compensator, arus controller, Stand by Resistance, filament limiter, trafo filament, dan filament tabung Rontgen.

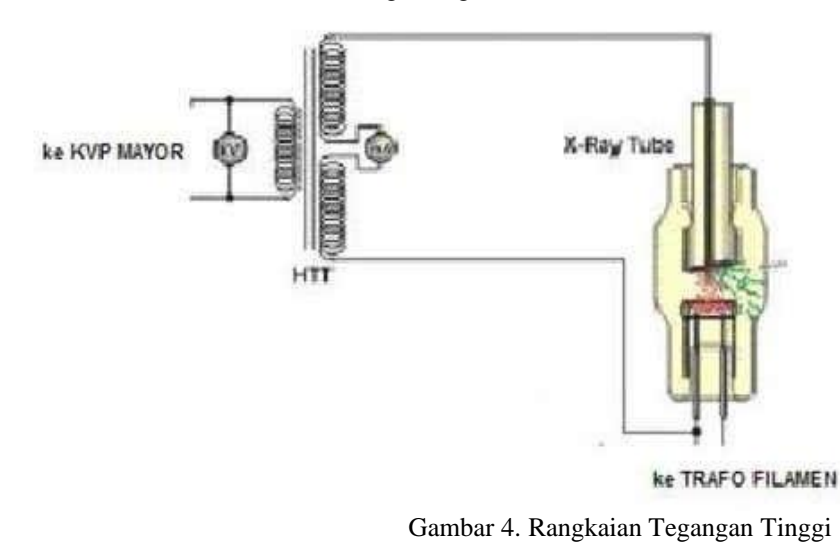

Pada rangkaian diatas terdapat trafo tegangan tinggi yang berfungsi untuk memberikan beda potensial antara anoda dan katoda dimana anoda harus selalu mendapat polaritas positif dan katoda harus selalu mendapat polaritas negatif agar elektron-elektron bebas yang ada disekitar katoda dapat ditarik ke anoda.

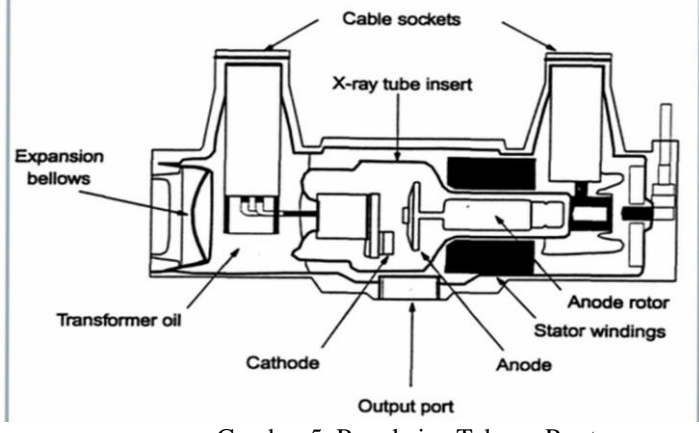

Gambar 5. Rangkaian Tabung Rontgen

Rangkaian tabung rontgen merupakan sebuah tabung diode yaitu tabung vakum yang terdiri dari dua elektrode, yaitu anode dan katode. Tabung ini juga tempat berlangsungnya proses terbentuknya sinar x. Ada beberapa jenis dari rangkaian tabung rontgen pada pesawat rontgen, diantaranya yaitu :

- Pesawat dengan 1 unit x ray tube over table untuk pemotretan tunggal disebut "Pesawat Rontgen 1 examination"
- Pesawat rontgen yang memiliki x ray tube over table dan under table disebut 2 Examination.[7]

**Sinar X (X-Ray, Sinar Rontgen)** adalah sebuah gelombang elektromagnetik, dengan panjang gelombang yang cenderung sangat pendek, tapi memiliki energi yang sangat besar. Sinar X ini mempunyai daya tembus yang sangat tinggi, dan memiliki kemampuan mengionisasi atom dari materi yang dilewatinya, dan kemudian menjadikannya sebagai salah satu bentuk radiasi elektromagnetik.[9]

**Visual Basic** adalah bahasa pemograman berbasis windows. Saat ini, Visual Basic adalah salah satu bahasa pemograman yang terbaik. Visual Basic merupakan pengembangan dari Basic. Basic (Beginner's All-purpose Symbolic Instruction Code) adalah sebuah bahasa pemograman "kuno" yang merupakan awal dari bahasa-bahasa pemograman tingkat tinggi lainnya. Basic dirancang pada tahun 1950-an dan ditujukan untuk dapat digunakan oleh para programmer pemula. Biasanya Basic diajarkan untuk para pelajar sekolah menengah yang baru mengenal computer, serta digunakan untuk pengembangan program "cepat saji" yang ringan dan menyenangkan.[12] **Microsoft Visual Basic** merupakan sebuah bahasa pemrograman yang menawarkan *Integrated Development Environment* (IDE) visual untuk membuat program perangkat lunak berbasis sistem operasi Microsoft Windows dengan menggunakan model pemrograman (COM).[13]

System Development Life Cycle (SDLC) adalah proses pembuatan dan pengubahan sistem serta model dan metodologi yang digunakan untuk mengembangkan sebuah sistem. SDLC juga merupakan pola yang diambil untuk mengembangkan sistem perangkat lunak, yang terdiri dari tahap tahap: rencana (planning), analisis (analysis), desain (design), implementasi (implementation), dan uji coba (testing).

#### **Bahan dan alat**

Bahan dan alat yang digunakan oleh penulis dalam penelitian ini sebagai komponen prototipe termuat pada tabel 1

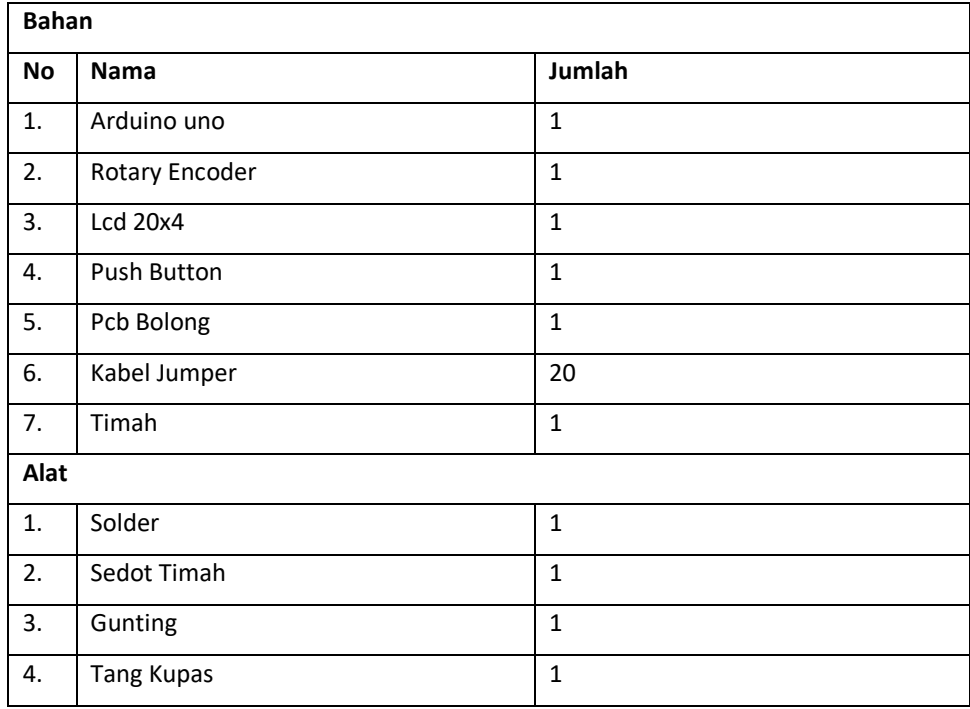

#### **Perancangan Spesifikasi Alat**

Pada tahap perencangan ini penulis merancang prototipe dengan spesifikasi sebagai berikut:

- 1. Suplai daya : 5 VDC s. d 12 VDC
- 2. Penampil : Visual Basic
- 3. Parameter : kV, mA, S
- 4. Modul : Rotary Encoder
- 5. Mikrokontroler: Arduino Uno
- 6. Pengiriman data : Menggunakan Kabel

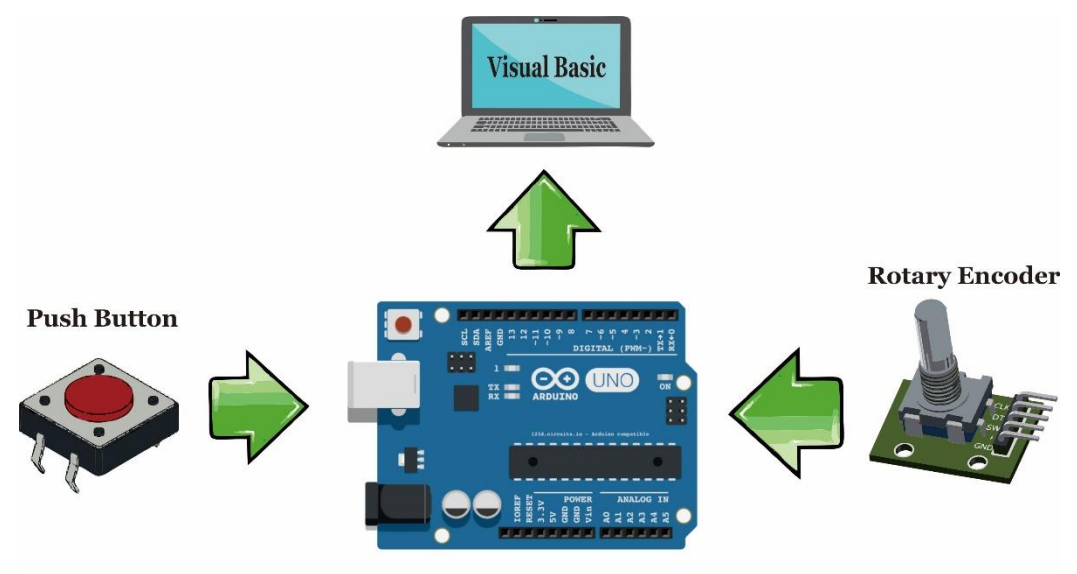

Gambar 6. Blok Diagram

Prinsip Kerja Blok Diagram :

Rotary Encoder berfungsi untuk mensetting kV, mA, S, setelah rotary encoder mensetting kV, mA, S, maka data akan dikirim ke arduino yang berfungsi sebagai mikrokontrollernya, dan pushbutton disini berfungsi sebagai tombol expose, setelah pushbutton di tekan maka arduino akan mengolah data dan dikirim ke aplikasi visual basic sebagai tampilannya.

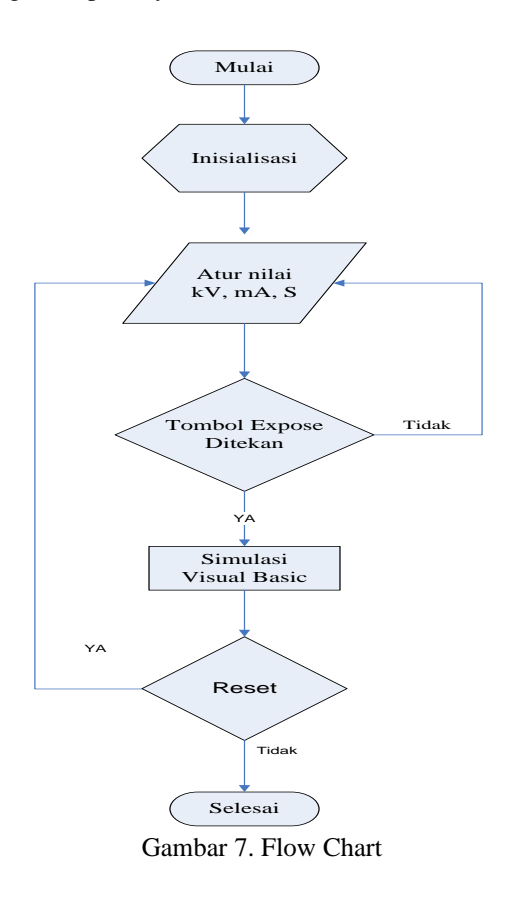

Pada saat alat dinyalakan akan terjadi proses inisialisasi program di Arduino, langkah pertama yang dilakukan adalah setting kV, mA, S, setelah itu tekan tombol ekspose, jika ya mikrokontroller akan mengirim data kepada aplikasi Visual Basic dan akan menampilkan gambar, setelah itu jika tombol reset di tekan maka tampilan akan kembali seperti semula dan jika tidak proses selesai.

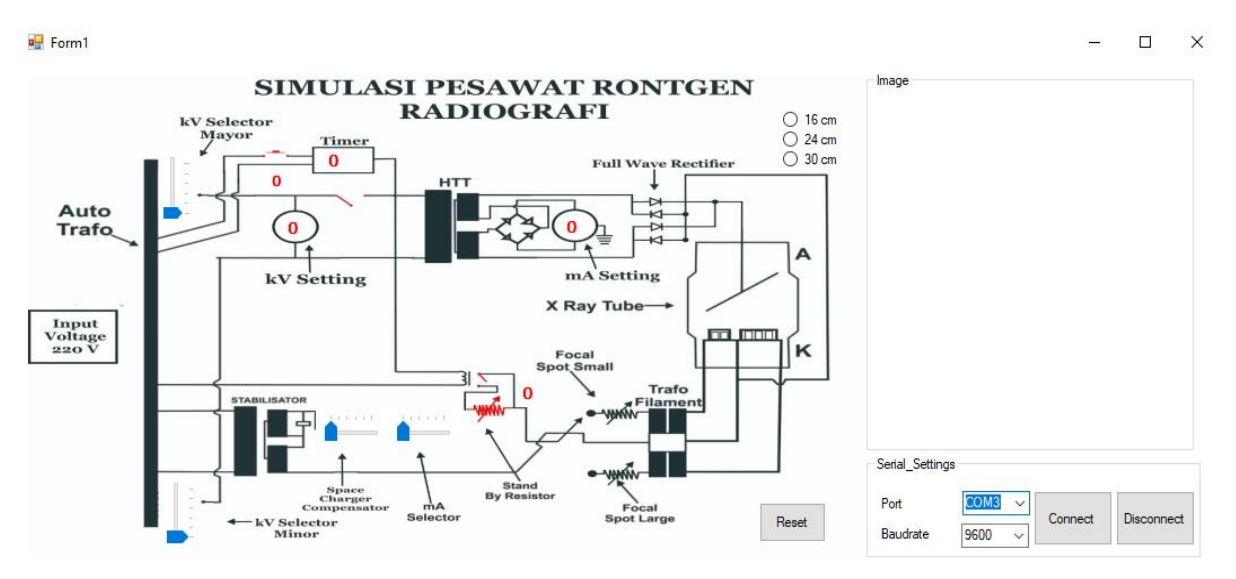

Gambar 8. Tampilan Pada Visual Basic

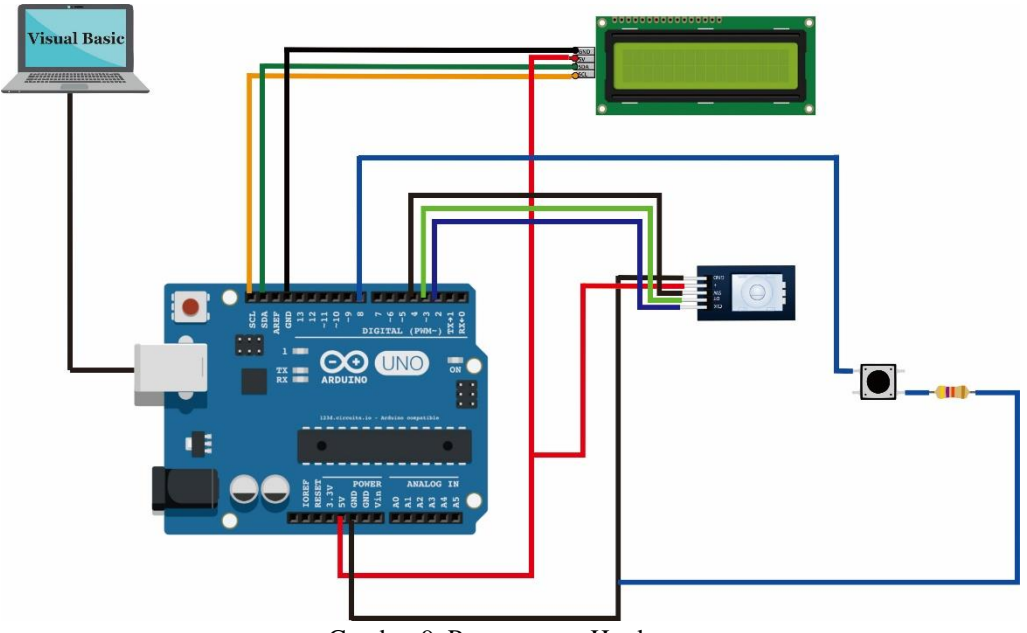

Gambar 9. Perancangan Hardware

# **HASIL DAN PEMBAHASAN**

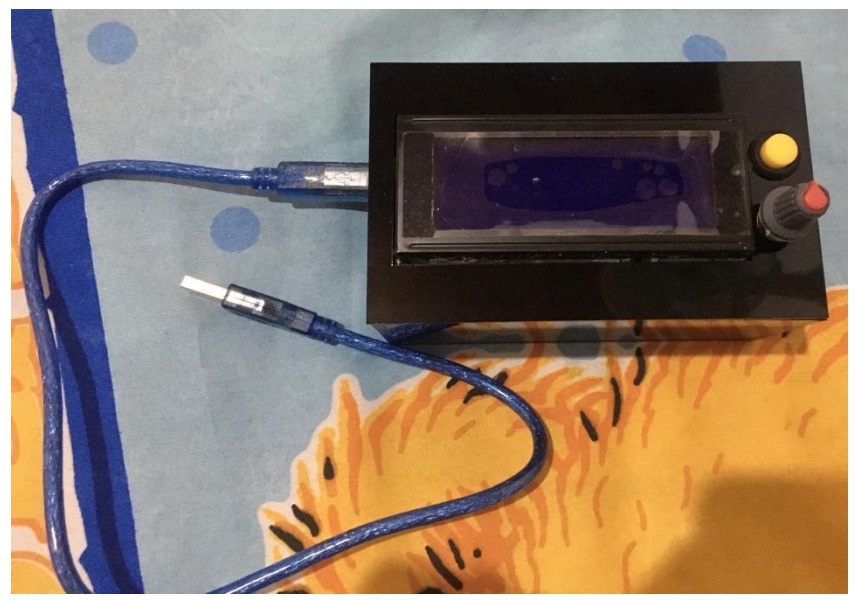

Gambar 10. Foto Desain Perangkat Keras

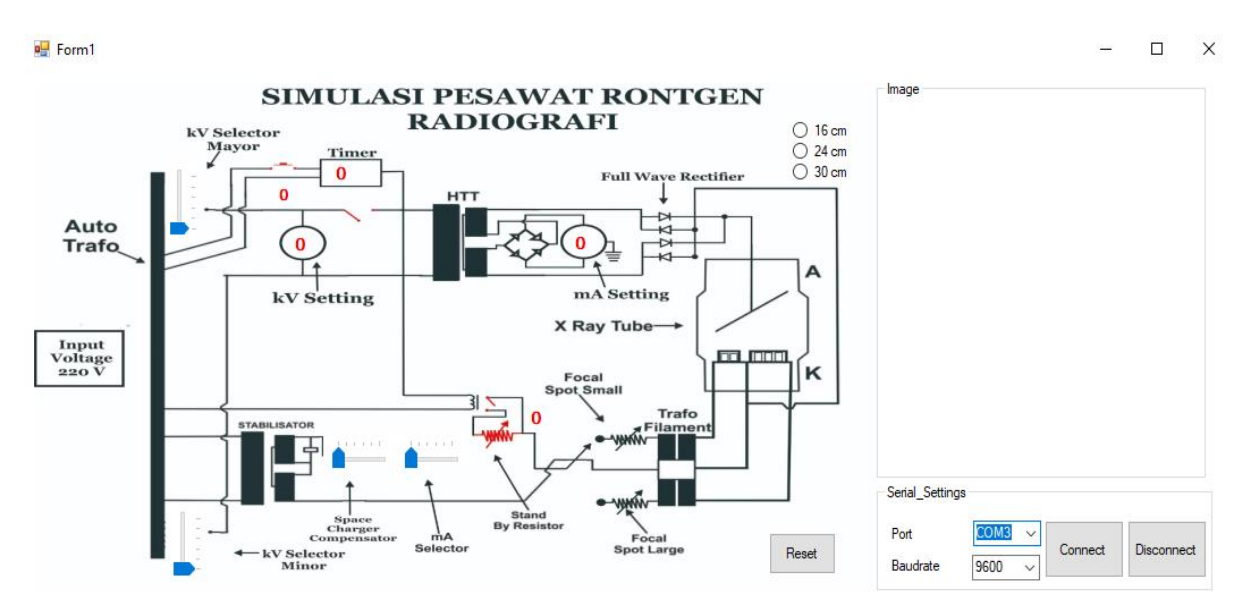

Gambar 11. Tampilan pada Visual Basic

Gambar di atas menunjukkan keadaan awal ketika aplikasi di buka menggunakan Visual Basic yang di jalankan pada laptop.

**P**Form1

 $\Box$  $\times$ 

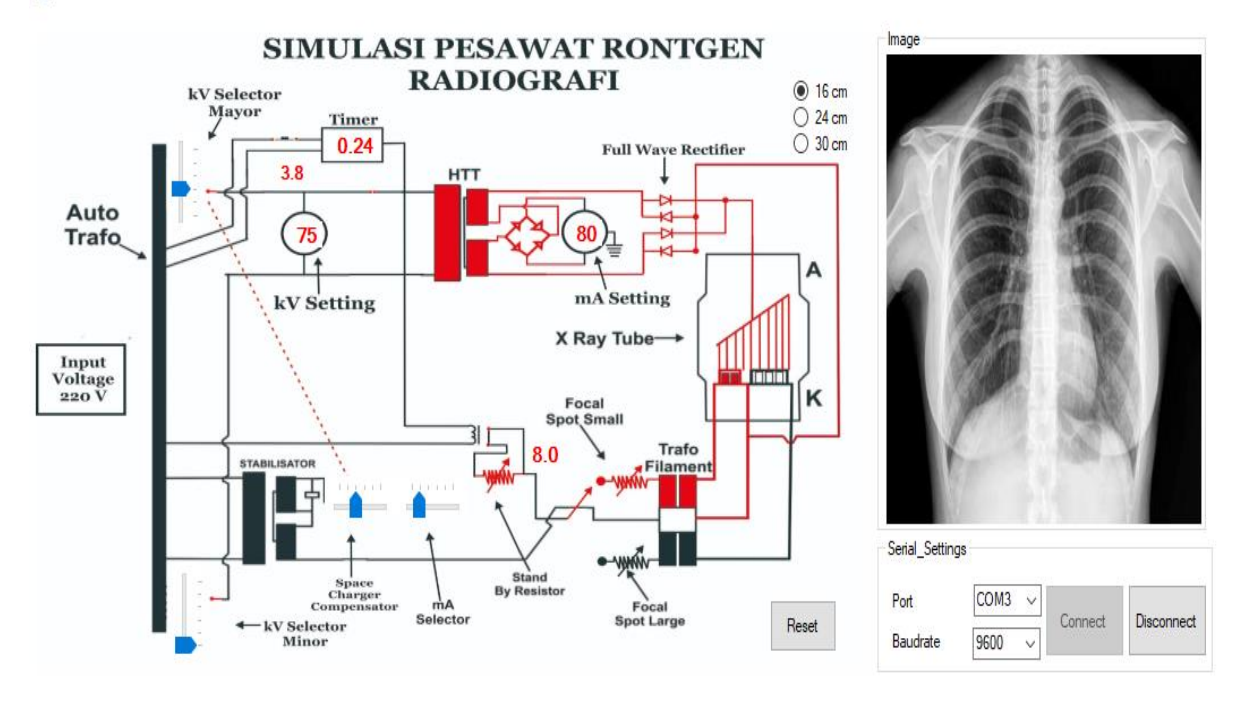

Gambar 12. Tampilan ketika expose

Setelah koneksi berhasil di buka maka lakukan proses setting parameter pada *hardware*. Setelah itu tekan tombol expose maka tampilan akan berubah pada mode expose dan rangkaiannya akan mengikuti settingan yang telah di setting pada *hardware*.

Form1

 $\Box$  $\times$ 

 $\sim$ 

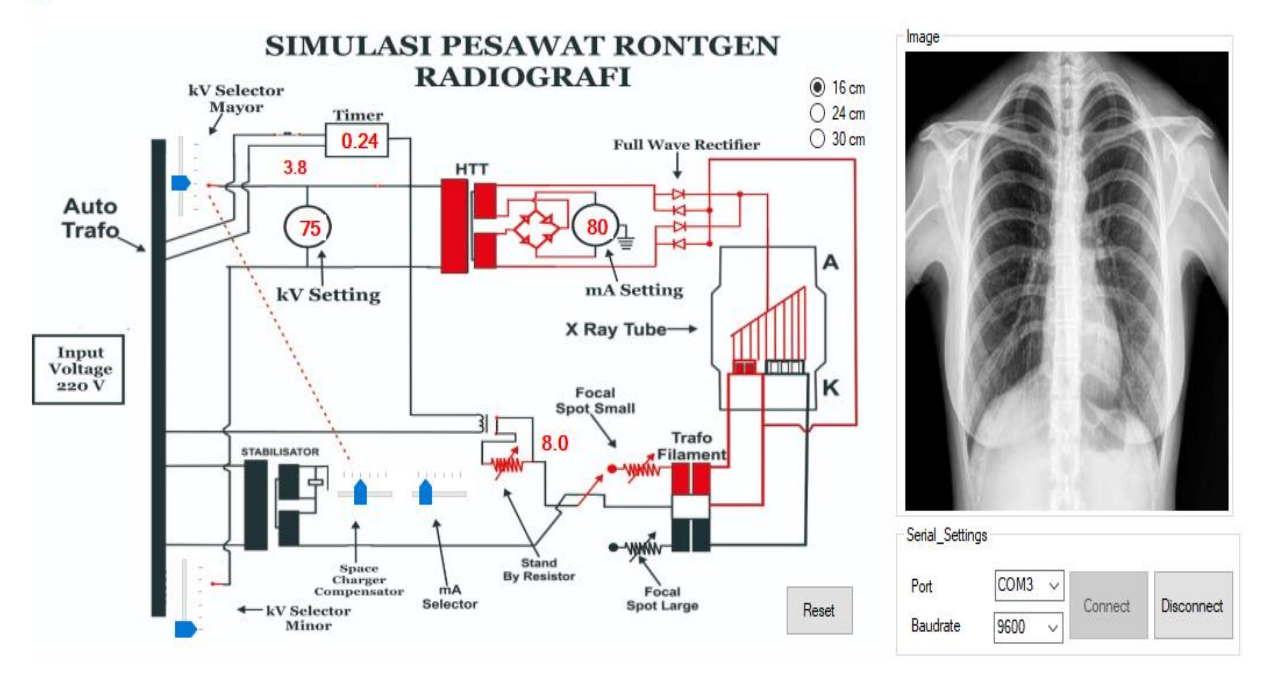

Gambar 13. Tampilan pada ketebalan objek 16 cm

 $\Box$  $\times$ 

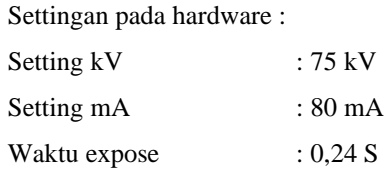

Pada gambar di atas menunjukan bahwa kV Setting 75, mA Setting 80, dan Timer 0,24. 3 parameter tersebut itu sesuai dengan apa yang telah di setting pada hardware dan untuk ketebalan objek penulis memilih 16 Cm.

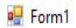

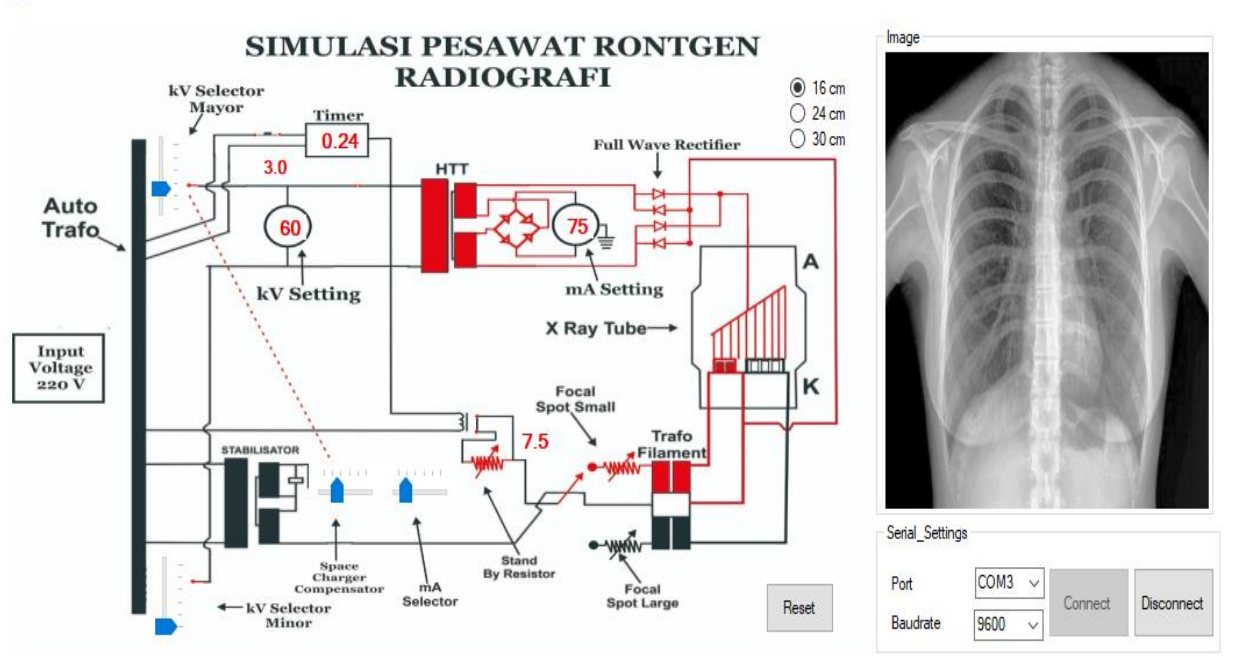

Gambar 14. Tampilan pada ketebalan objek 16 cm

Settingan Pada Hardware :

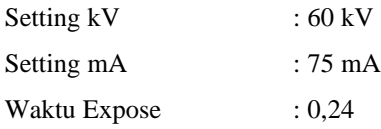

Pada gambar di atas menunjukan bahwa kV Setting 60, mA Setting 75, dan Timer 0,24. 3 parameter tersebut itu sesuai dengan apa yang telah di setting pada hardware dan untuk ketebalan objek penulis masih memilih 16 Cm. dan disini hasil gambarnya itu terlihat lebih tidak focus karna settingan kV, mA, dan waktu exposenya itu terlalu kecil untuk ketebalan 16 Cm.

Form1

#### $\Box$  $\times$

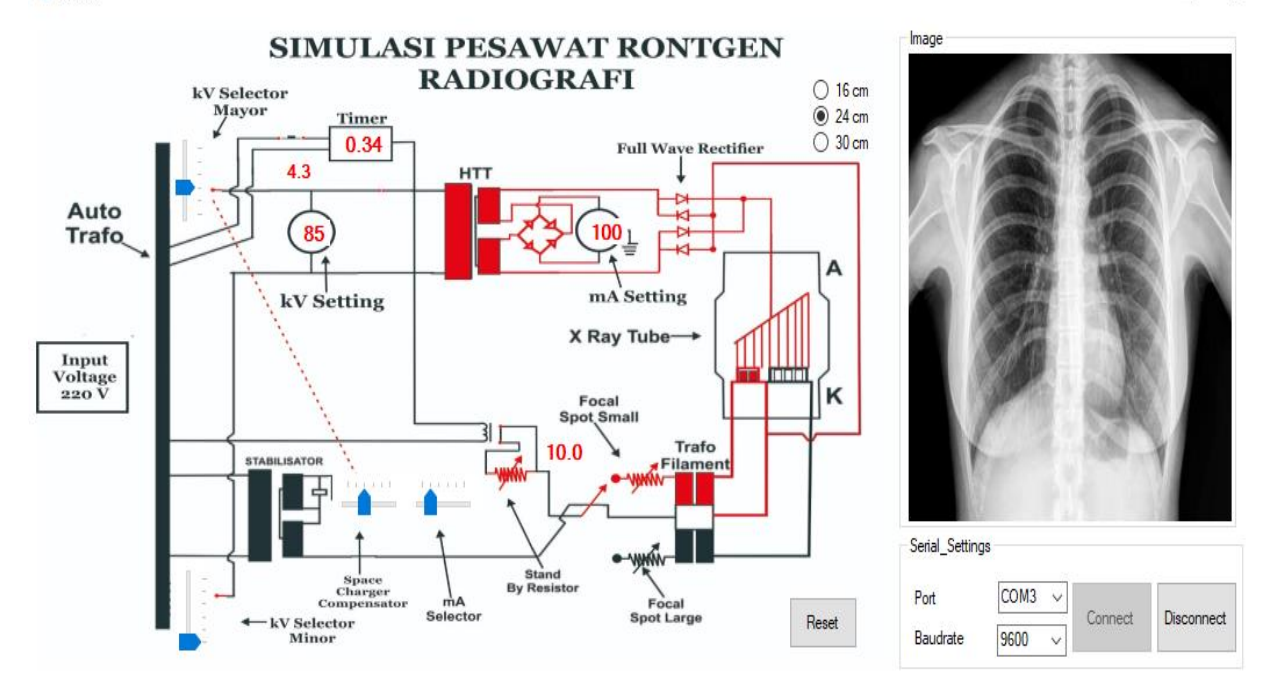

Gambar 15. Tampilan pada ketebalan objek 24 cm

Settingan Pada Hardware :

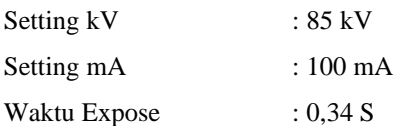

Pada gambar di atas menunjukan bahwa kV Setting 85, mA Setting 100, dan Timer 0,34. 3 parameter tersebut itu sesuai dengan apa yang telah di setting pada hardware dan untuk ketebalan objek penulis memilih 24 Cm. dan disini terlihat bahwa waktu exposenya itu semakin lama di karenakan ketebalan objeknya itu menjadi lebih tebal dan agar bisa menembus objek tersebut maka lama waktu exposenya itu juga akan semakin lama.

**P**Form1

#### $\Box$  $\times$  $\overline{a}$

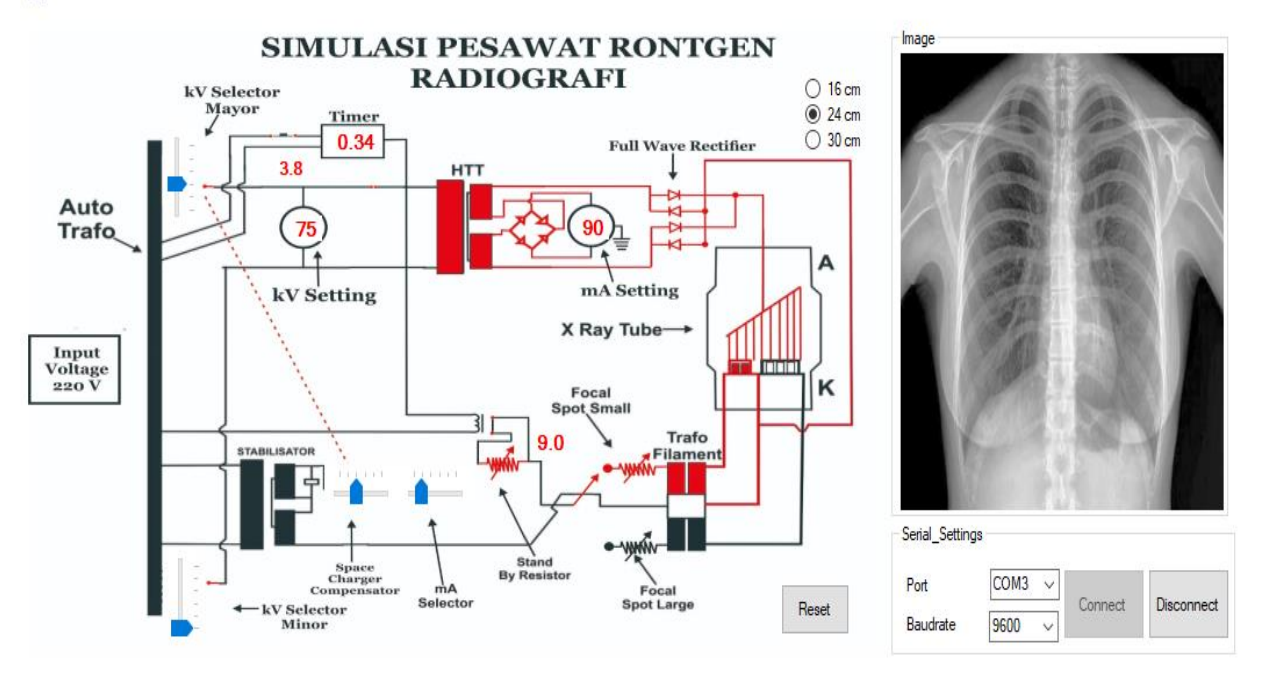

Gambar 16. Tampilan pada ketebalan objek 24 cm

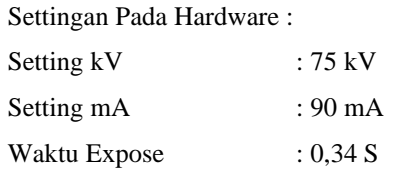

Pada gambar di atas menunjukan bahwa kV Setting 75, mA Setting 90, dan Timer 0,34. 3 parameter tersebut itu sesuai dengan apa yang telah di setting pada hardware dan untuk ketebalan objek penulis masih memilih 24 Cm. dan disini hasil gambarnya itu terlihat lebih tidak focus karna settingan kV, mA, dan waktu exposenya itu terlalu kecil untuk ketebalan 24 Cm.

Form1

#### $\Box$  $\times$  $\overline{a}$

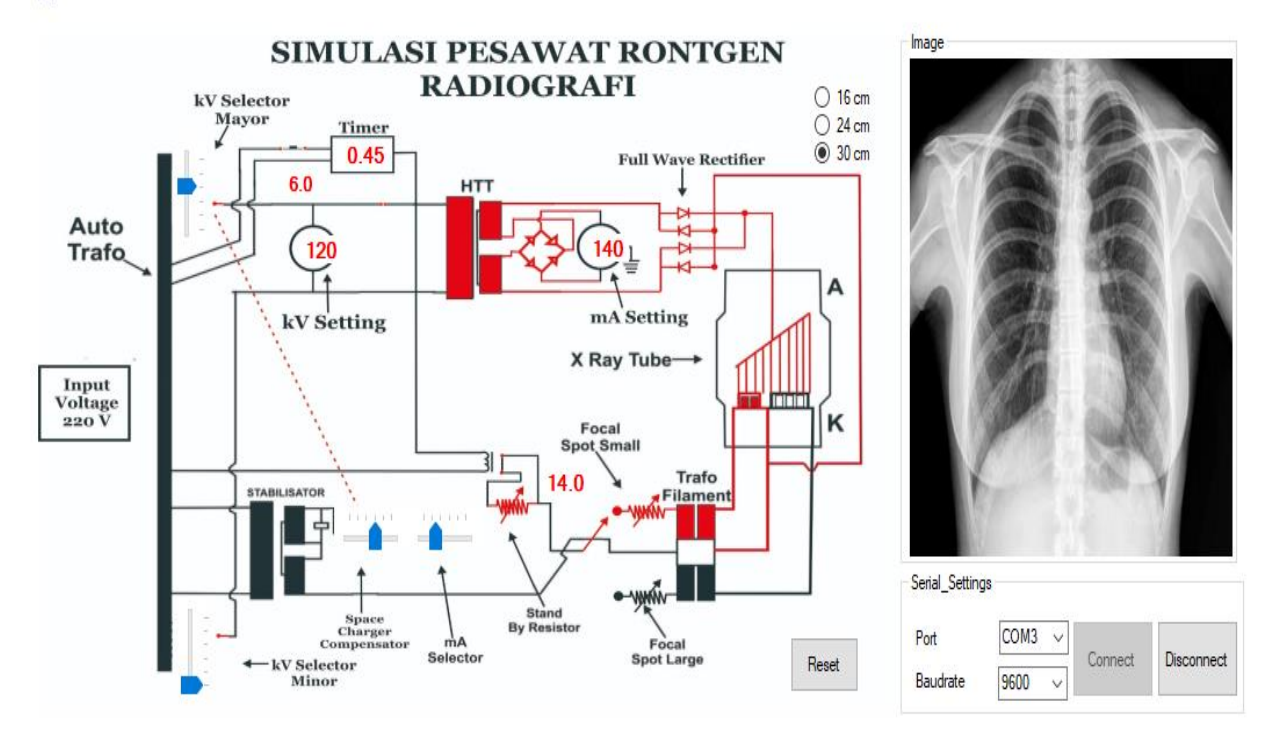

Gambar 17. Tampilan pada ketebalan objek 30 cm

Settingan Pada Hardware :

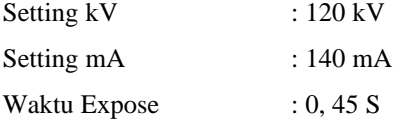

Pada gambar di atas menunjukan bahwa kV Setting 120, mA Setting 140, dan Timer 0,45. 3 parameter tersebut itu sesuai dengan apa yang telah di setting pada hardware dan untuk ketebalan objek penulis memilih 30 Cm. dan disini juga terlihat bahwa waktu exposenya itu semakin lama di karenakan ketebalan objeknya itu menjadi lebih tebal dan agar bisa menembus objek tersebut maka lama waktu exposenya itu juga akan semakin lama.

Form1

 $\Box$  $\times$ 

 $\overline{a}$ 

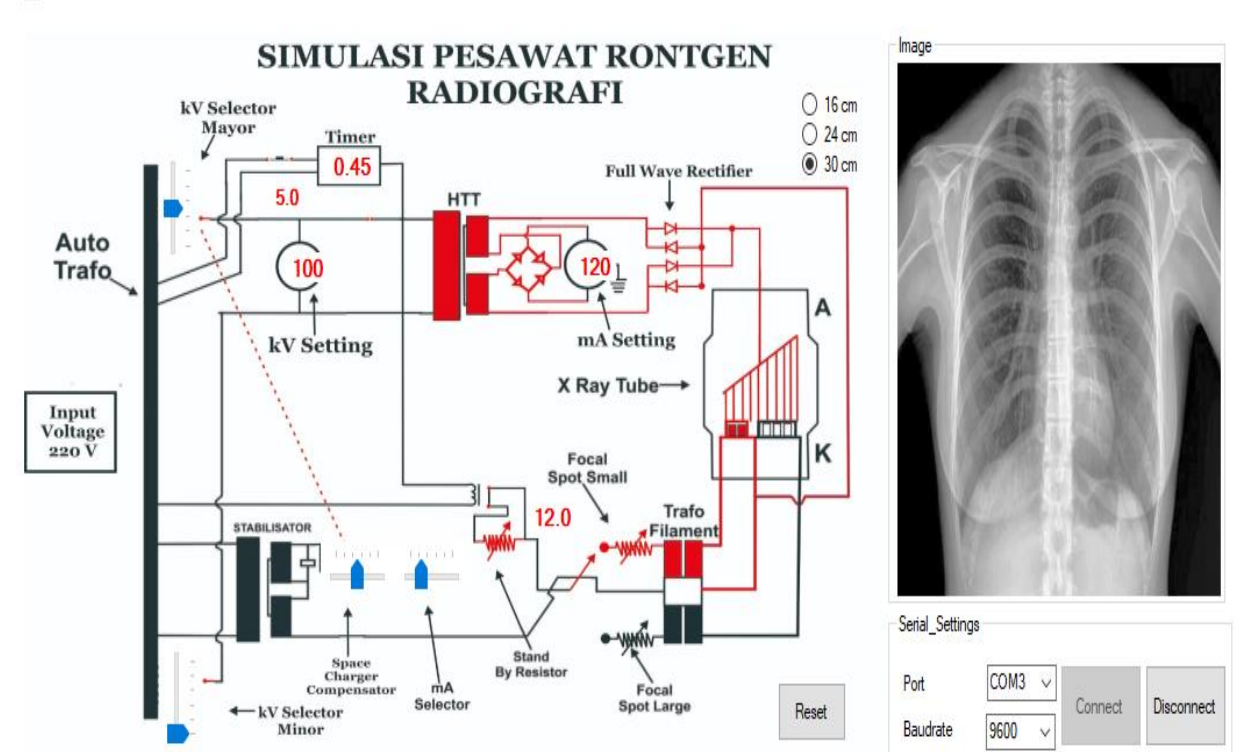

Gambar 18. Tampilan pada ketebalan objek 30 cm

Settingan Pada Hardware :

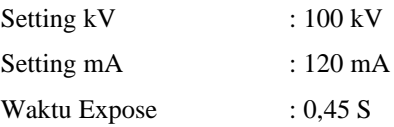

Pada gambar di atas menunjukan bahwa kV Setting 100, mA Setting 120, dan Timer 0,45. 3 parameter tersebut itu sesuai dengan apa yang telah di setting pada hardware dan untuk ketebalan objek penulis masih memilih 30 Cm. dan disini hasil gambarnya itu terlihat lebih tidak focus karna settingan kV, mA, dan waktu exposenya itu terlalu kecil untuk ketebalan 30 Cm.

# **KESIMPULAN DAN REKOMENDASI**

Setelah selesai melakukan pembuatan alat Simulasi Pesawat Rontgen menggunakan Aplikasi Visual Basic, maka didapatkan beberapa kesimpulan diantaranya:

- 1. Alat yang telah dihasilkan bekerja dengan sebagaimana mestinya diseluruh pengujian yang diakukan oleh penulis.
- 2. Dari hasil penelitian ini bahwa semakin tinggi ketebalan objeknya maka semakin tinggi pula nilai eksposi yang akan diberikan pada alat simulasi pesawat rontgen ini.

# **REFERENSI**

- 1. D. A. E. Darwish, K. T. M. Abul-Nashr dan El-Khayatt, "The assessment of natural radioactivity and its associated radiological hazards and dose parameters in granite samples from South Sinai, Egypt," Journal of Radiation Research and Applied Sciences, vol. VIII, no. 1, pp. 17-25, 2015.
- 2. M. G, F. N and V. K, "The Evaluation of Conventional X-ray Exposure Parameters Including Tube Voltage and Exposure Time in Private and Governmental Hospitals of Lorestan Province, Iran," Iranian Journal of Medical Physics, vol. XII, no. 2, pp. 85-92, 2015.
- 3. Latifah L, "Peningkatan Kualitas Citra Foto Rontgen Sebagai Media Deteksi Kanker Paru," Jurnal Teknologi Informasi, vol. XII, no. 34, pp. 110-118, 2017.
- 4. Hanifah Rahmi F, Z. R dan D. S, "Kilovolt peak meter design as a calibrator of Xray machine," International Journal of Electrical and Computer Engineering, vol. ix, no. 4, p. 8, 2019.
- 5. https://e-katalog.lkpp.go.id/katalog/produk/detail/749504?lang=en&type=general [Diakses tanggal 17 oktober 2019].
- 6. M. Gholami, F. Nemati, and V. Karami, "The Evaluation of Conventional X-ray Exposure Parameters Including Tube Voltage and Exposure Time in Private and Governmental Hospitals of Lorestan Province, Iran," Iran. J. Med. Phys. Iran J Med Phys. Iran J Med Phys, vol. 12, no. 2, pp. 85–92, 2015.
- 7. J. Templates, "Radiologi science," 2011. [Online]. Available: http://ilmuradiologi.blogspot.com/2011/08/pesawat-sinar-x.html. [Diakses tanggal 17 oktober 2019].
- 8. M. F. Rahman, "Simulator pesawat sinar-X condensator discharge," in POLTEKKES KEMENKES SURABAYA prodi teknik elektromedik, 2016.
- 9. A. R, "Radiologi Its Fun,"[Online]. Available: http://odeanisarahmawati.blogspot.com/2014/06/pesawatsinar-x.html. [Diakses 19 Oktober 2019].
- 10. BUDIMANSYAH. "Sistem Kendali Pesawat Sinar-X Secara Wireless Berbasis Arduino Dengan Parameter kV" D3 Teknik Elektromedik UNIVERSITAS MUHAMMADIYAH YOGYAKARTA 2019.
- 11. M. T. Taha, F. H. Al-Ghorabie, R. A. Kutbi dan W. K. Saib, "Assessment of entrance skin doses for patients undergoing diagnostic X-ray examinations in King Abdullah Medical City, Makkah, KSA," Journal of Radiation Research and Applied Sciences, vol. VIII, no. 1, pp. 100-103, 2015.

56

- 12. Visual Basic. Introduction. https://www.vbtutor.net/lesson1.html [Diakses Tanggal 26 Mei 2020].
- 13. Ralibi Al Hafsi. "Analisis Dan Simulasi Pengujian Thermography Transformator Generator Di Pembangkitan Muara Karang Dengan Menggunakan Software Visual Basic" TEKNIK ELEKTRO FAKULTAS TEKNIK UNIVERSITAS MUHAMMADIYAH YOGYAKARTA 2018.
- 14. PUTRI AYSHA QALBI. "Analisis Pengaruh Letak Posisi Meter Air Rumah Tangga Melalui Rancang Bangun Program Menggunakan Software Visual BASIC.NET" TEKNIK ELEKTRO FAKULTAS TEKNIK UNIVERSITAS MUHAMMADIYAH YOGYAKARTA YOGYAKARTA 2018.
- 15. Arduino. Introduction Arduino. https://www. arduino. cc/en/Guide/Introduction# [Diakses Tanggal 28 Mei 2020].
- 16. E. Hub. Arduino Introduction. https://www. electronicshub. org/arduino-introduction/ [Diakses Tanggal 28 Mei 2020].
- 17. A. Kadir, Pemrograman Arduino dan Processing, Pertama ed. Jakarta: PT Elex Media Komputindo, 2017.
- 18. Arduino. Abuot Us. https://www. arduino. cc/en/Main/AboutUs [Diakses Tanggal 28 Mei 2020].
- 19. Arduino. Arduino Software(IDE). https://www. arduino. cc/en/Guide/Environment [Diakses Tanggal 28 Mei 2020].
- 20. octopart. com. Arduino Uno. https://datasheet. octopart. com/A000066-Arduino-datasheet-38879526. pdf [Diakses Tanggal 28 Mei 2020].
- 21. Wikipedia, "Liquid-Crystak Display," 2019. [Online]. Available: http://en.m.wikipedia.org/wiki/Liquidcrystal\_display. [Diakses Tanggal 28 Mei 2020].
- 22. BAGUS KURNIAWAN. "TUGAS AKHIR TERAPI INFRA MERAH DILENGKAPI SENSOR JARAK DAN TIMER" TEKNIK ELEKROMEDIK UNIVERSITAS MUHAMMADIYAH YOGYAKARTA 2017.
- 23. Teknik Elektronika Dasar. "Lcd Liquid Crystal Display" [Online]. Available : https://elektronikadasar.web.id/lcd-liquid-cristal-display/ [Diakses Tanggal 28 Mei 2020].
- 24. Belajar ARduino. Rotary Encoder Switch. [Online]. Available : http://www.belajarduino.com/2016/12/tutorial-rotary-encoder-switch-untuk.html [Diakses Tanggal 29 Mei 2020].
- 25. Sunu Pradana. 2020. [Online]. Available : https://sunupradana.info/tkr/2017/07/19/penggunaan-rotaryencoder-di-sistem-arduino/ [Diakses Tanggal 29 Mei 2020].
- 26. Instructables. How Rotary Encoder Works With Arduino. [Online]. Available : https://www.instructables.com/id/How-to-Use-an-Rotary-Encoder-With-Arduino/ [Diakses Tanggal 29 Mei 2020].